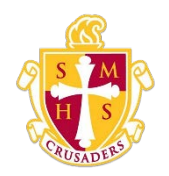

## **Scecina Memorial High School**

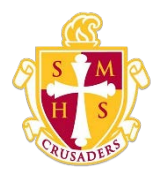

## RecoverYourUsername

If you have forgotten your PowerSchool Student and Parent portal username, you will be unable to sign in to the PowerSchool Student and Parent portal. Use this procedure to recover your current username. Once you provide your email address, your current user name will be sent to your email.

## How to Recover Your Username

1. Open your Web browser to your school's PowerSchool Student and Parent portal URL. [\(https://scecina.powerschool.com\)](https://scecina.powerschool.com/public/home.html) The Student and Parent Sign In page appears.

Note: If the Parent and Student Sign In page does not automatically appear, click the Sign In tab.

- 2. Click Forgot Username or Password? The Recover Account Sign In Information page appears.
- 3. Click the Forgot Username? tab.
- 4. Enter your email address in the first field.
- 5. ClickEnter.Aconfirmationmessageappearsindicatinganemailhasbeensent to you with your current username.